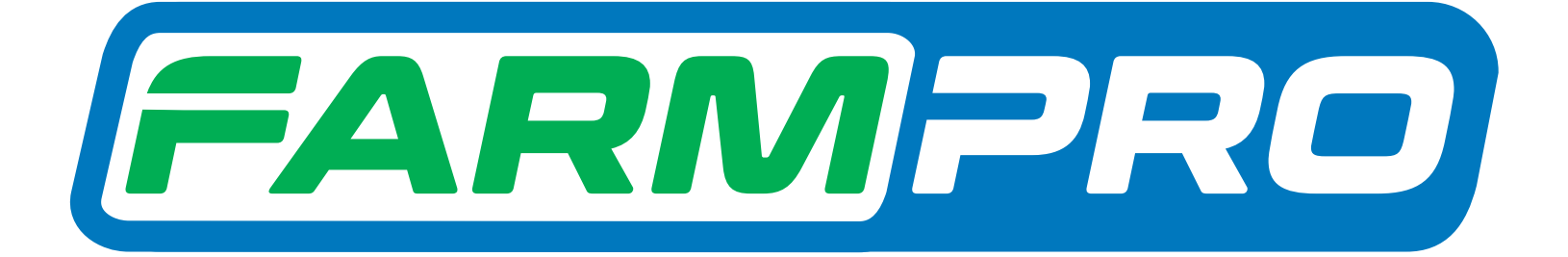

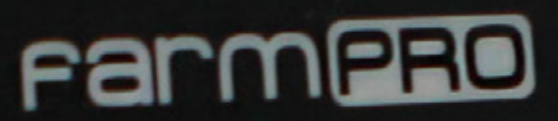

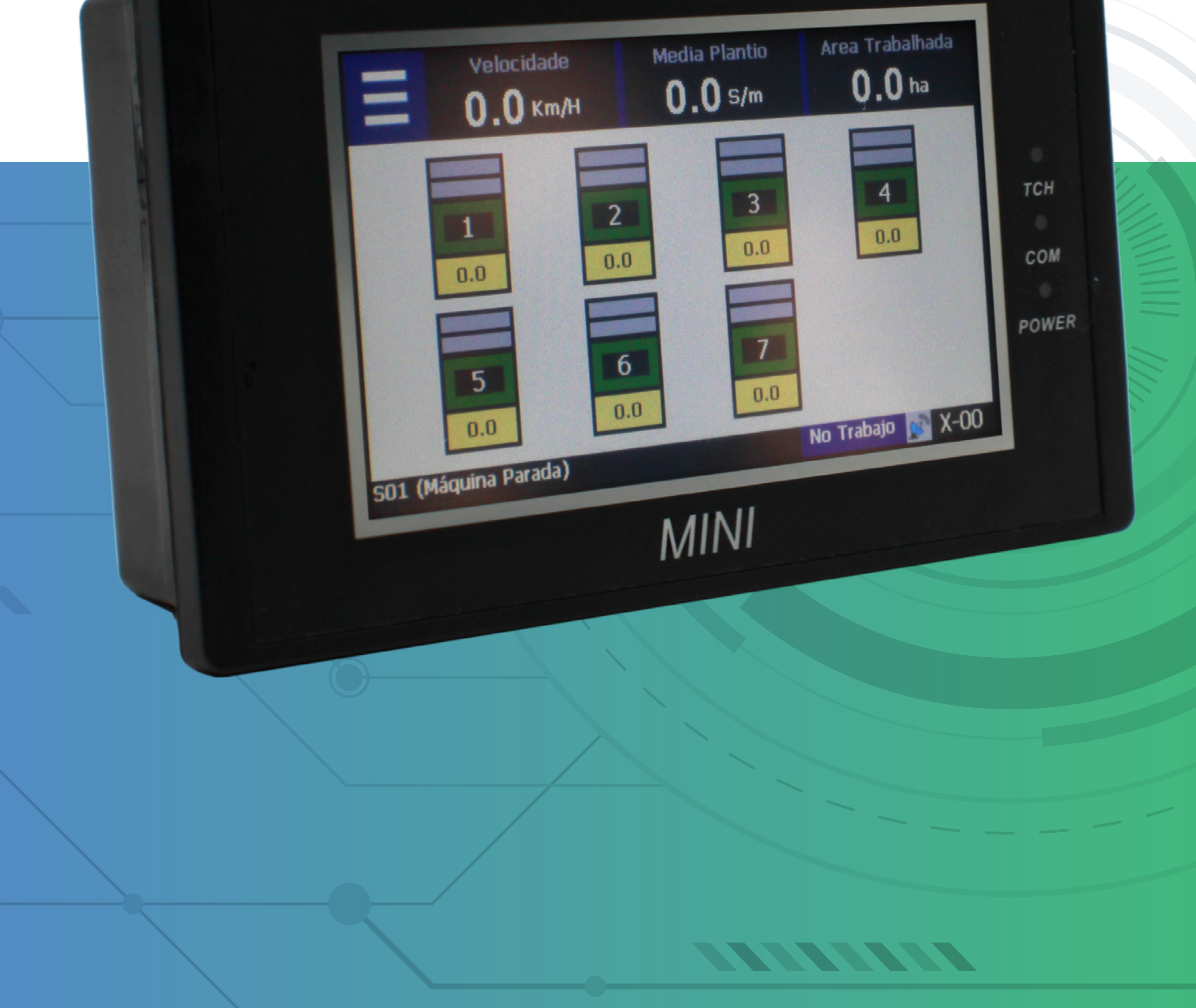

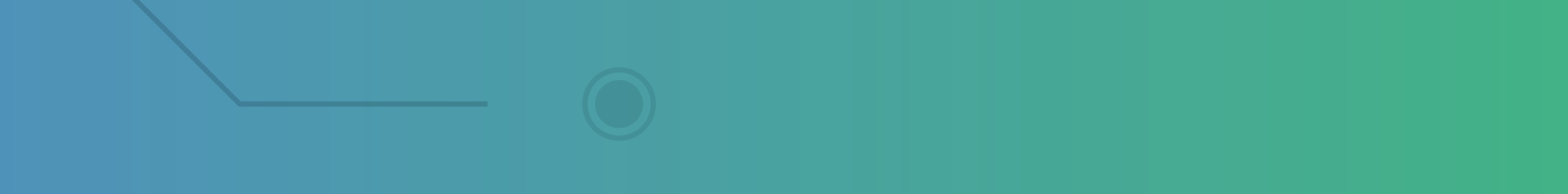

### **Passo 1:** Espere o MINI ligar e aparecer essa tela:

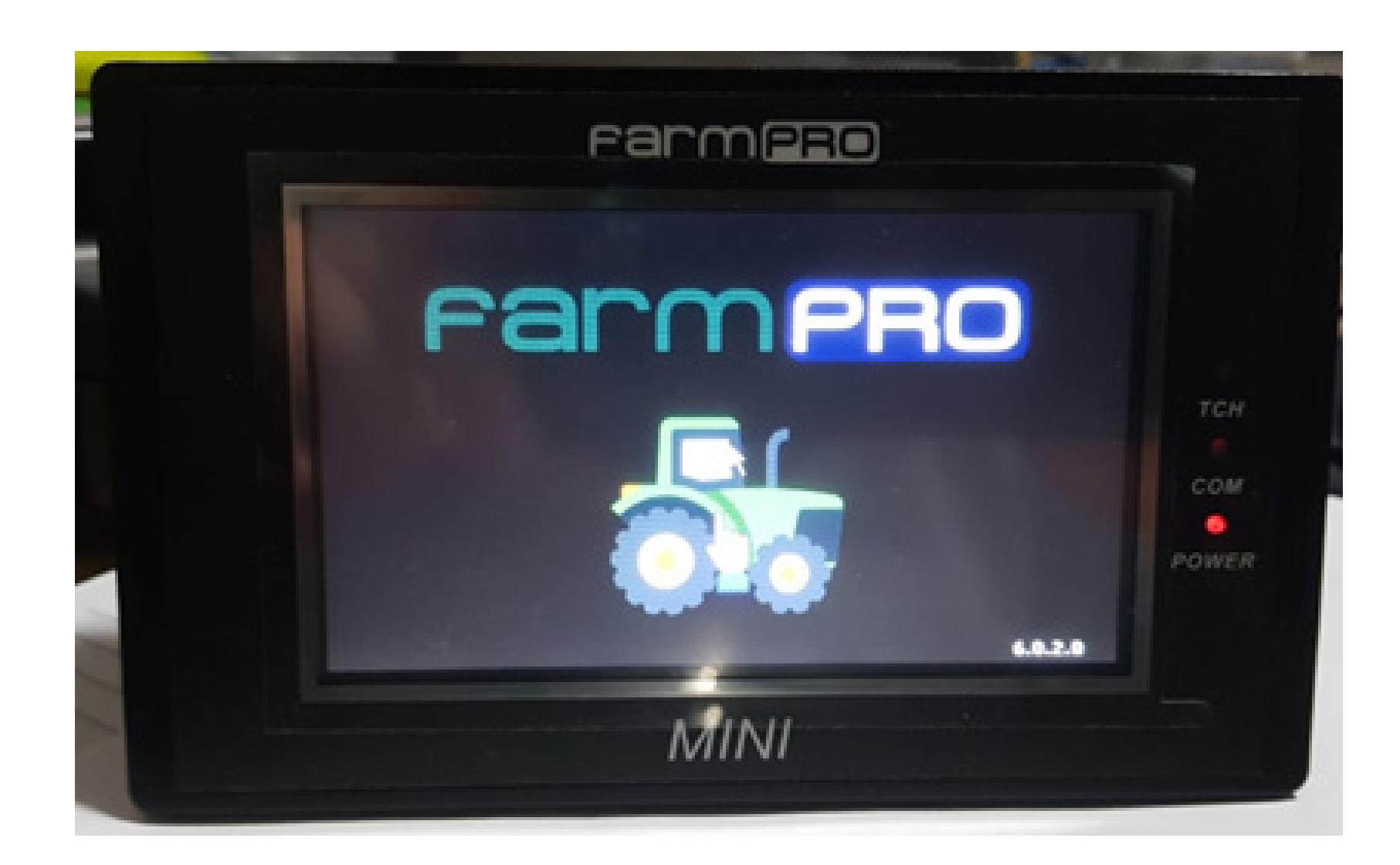

### **Passo 2:** De um clique no trator para entrar na tela inicial:

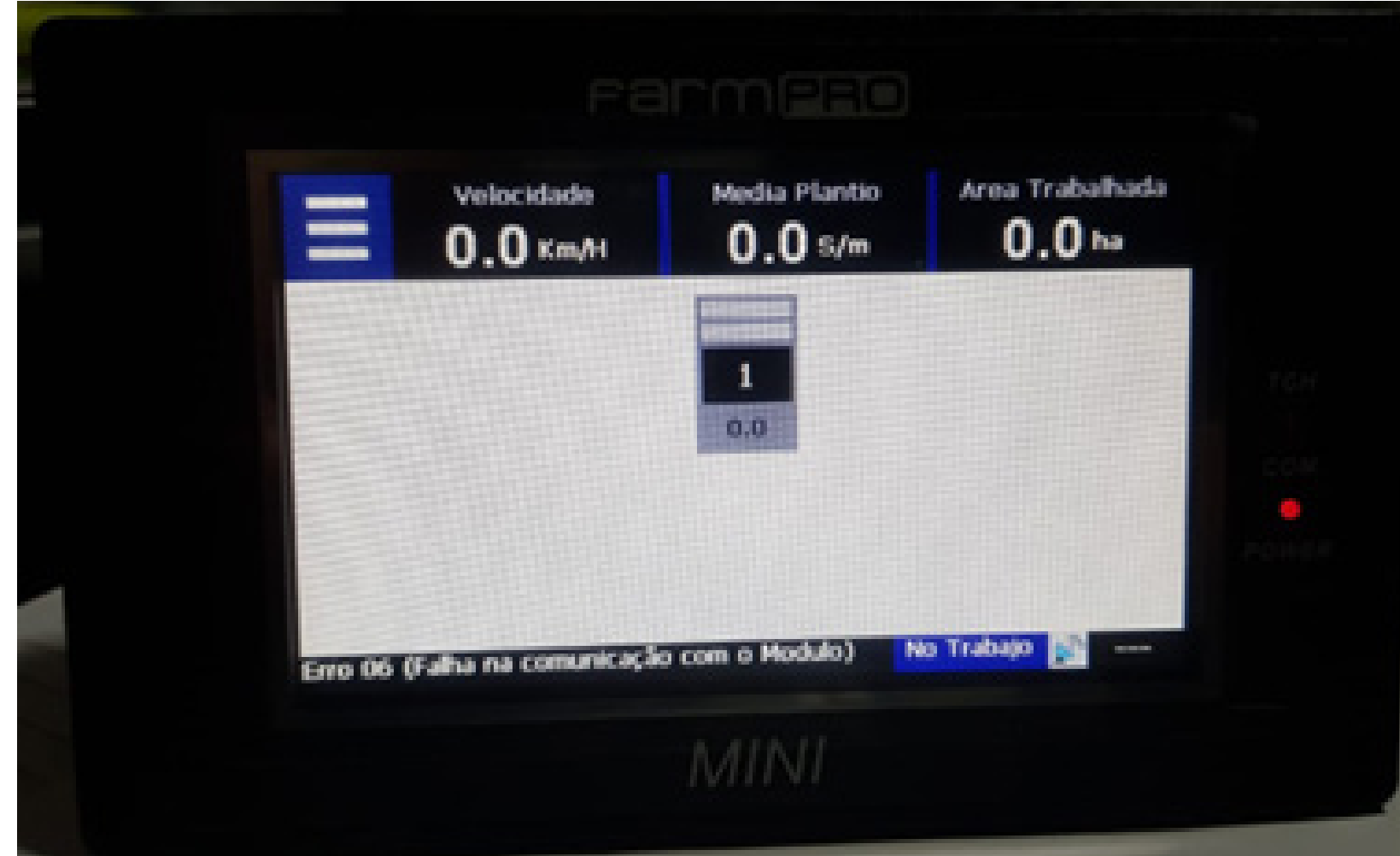

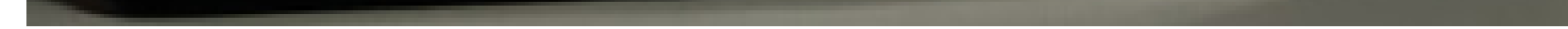

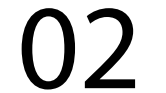

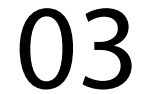

#### **Passo 3:**

Clique nas três listas, depois vai nas duas engrenagens, para entrar nas configurações:

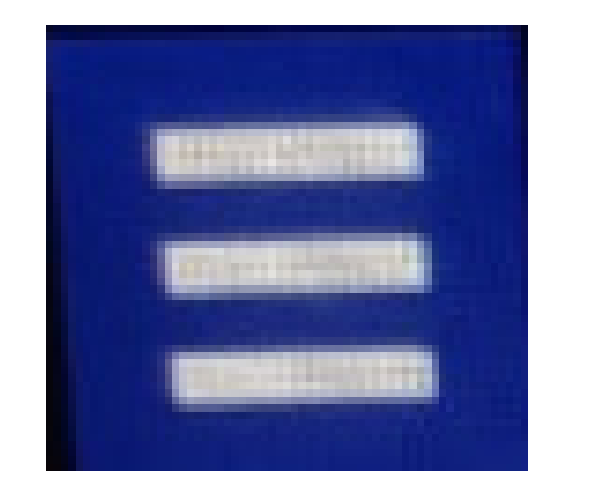

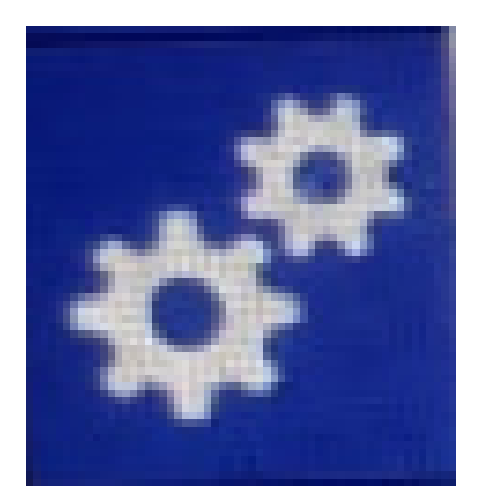

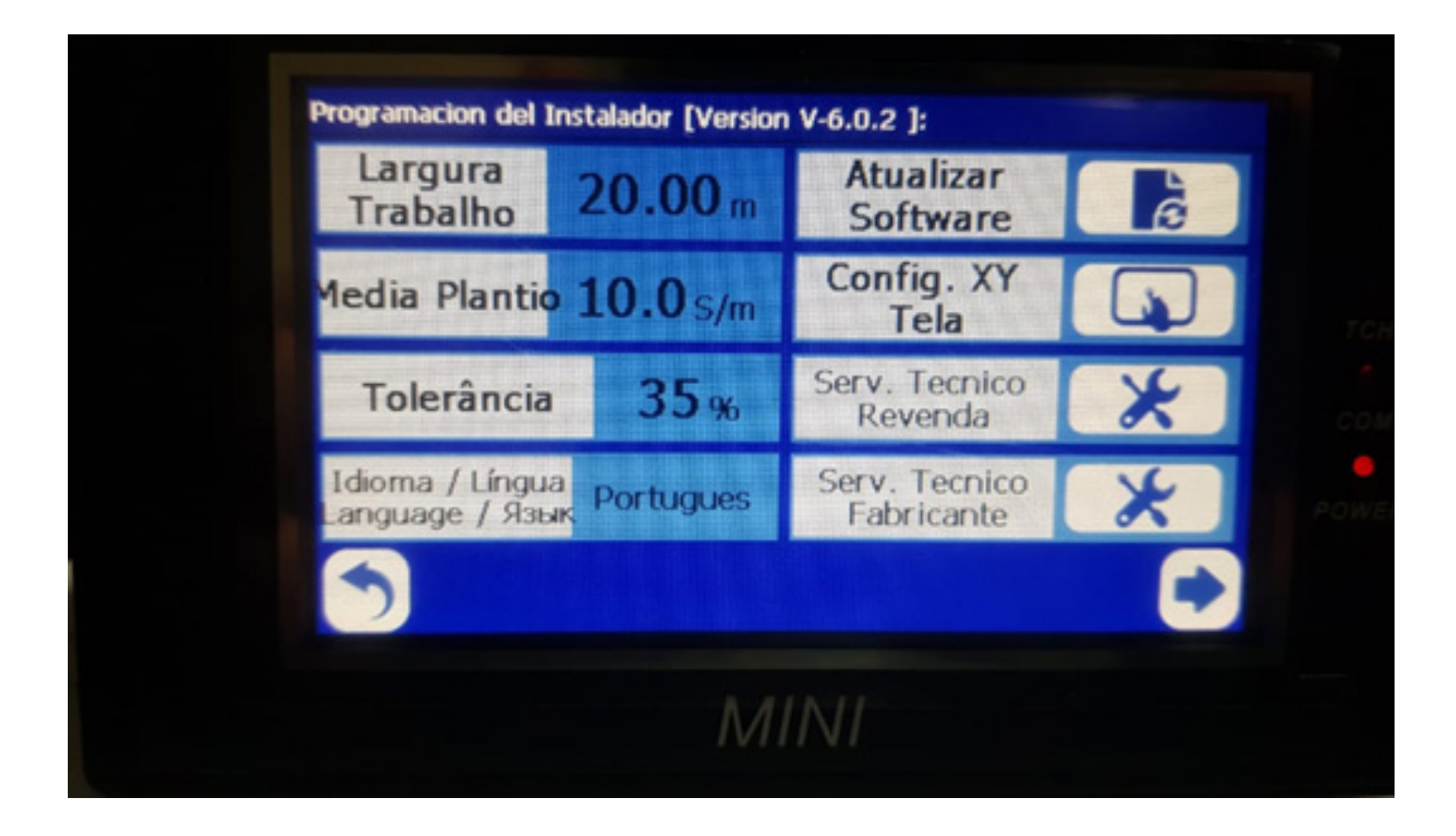

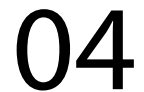

### **Passo 4:** Vai em Serv. Tecnico Revenda, com a senha 1,2,3,4,5 e 6 e aperte Ok

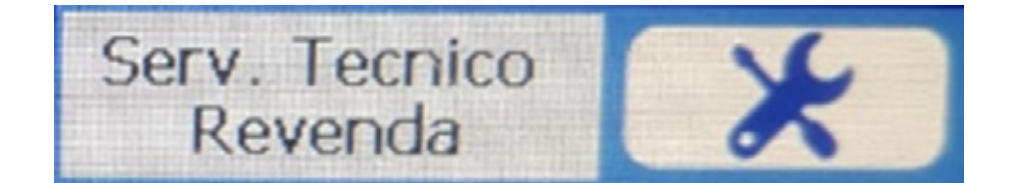

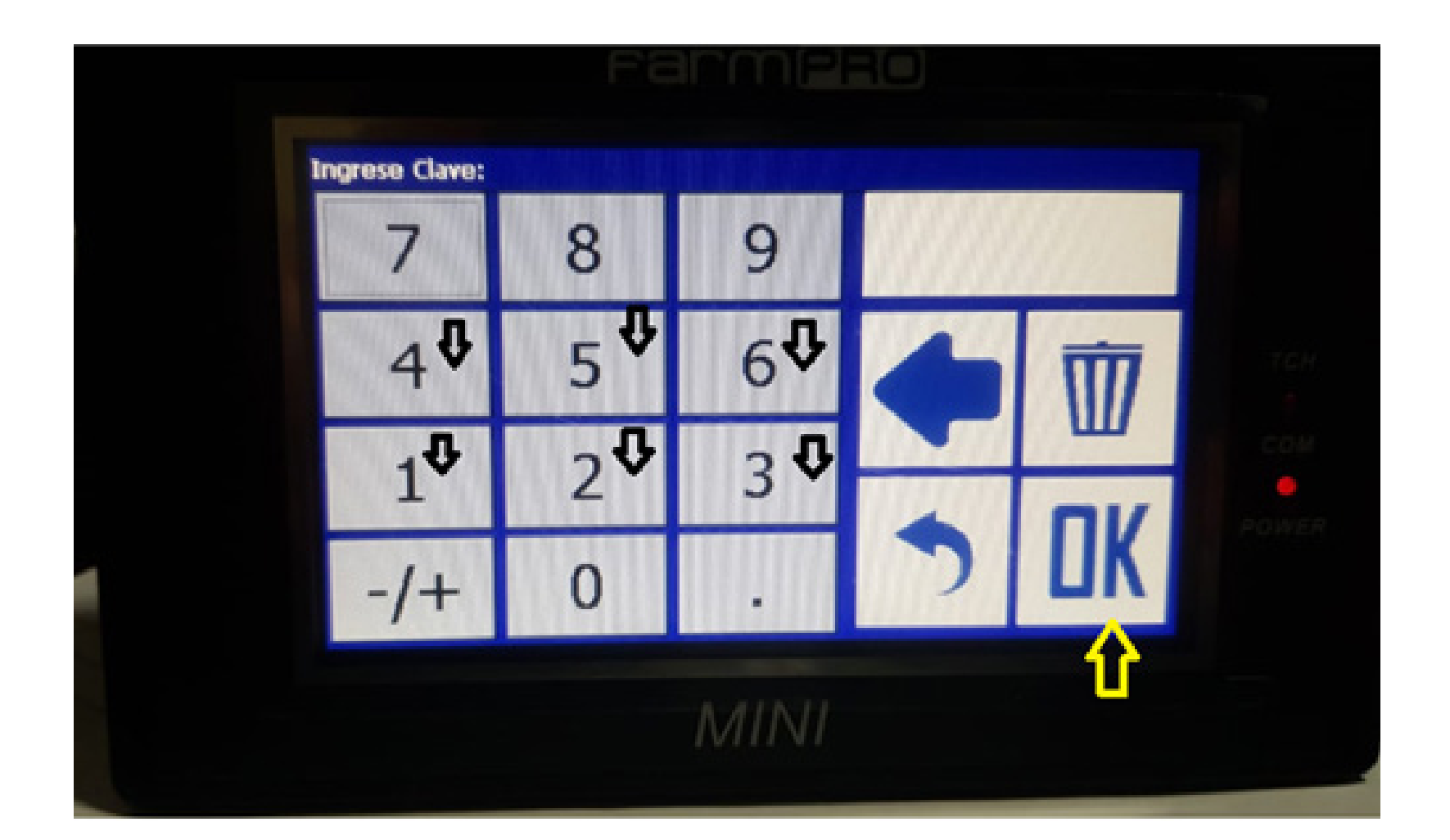

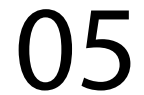

### **Passo 5:** Na tela do Serv. Tecnico Revenda, clique na seta, para ir até a Página 2.

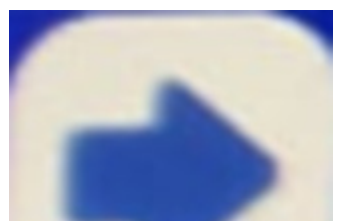

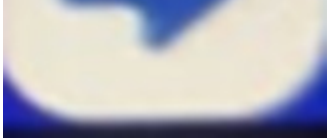

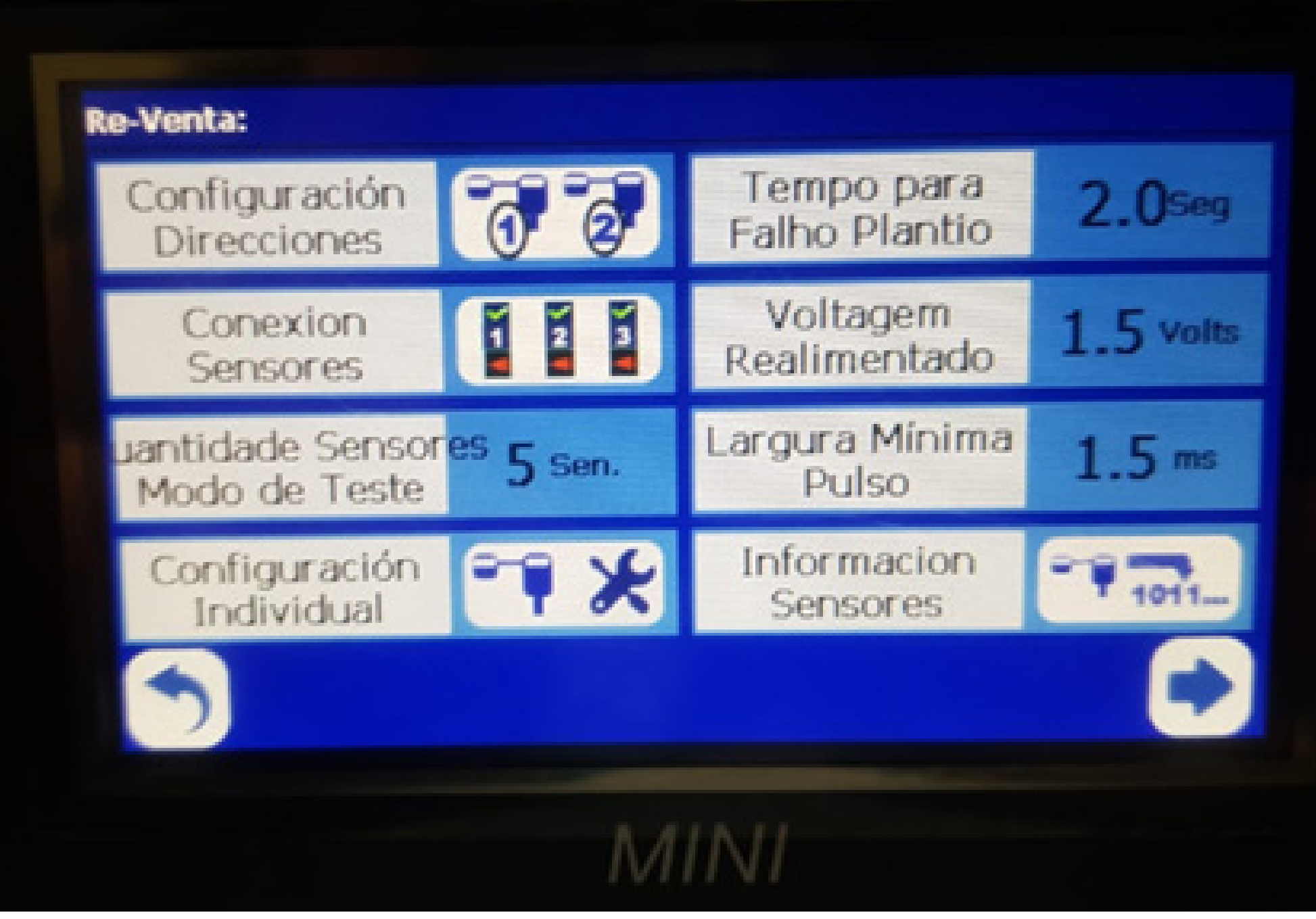

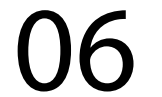

### **Passo 6:** Na Página 2, clique em Valores de Fábrica:

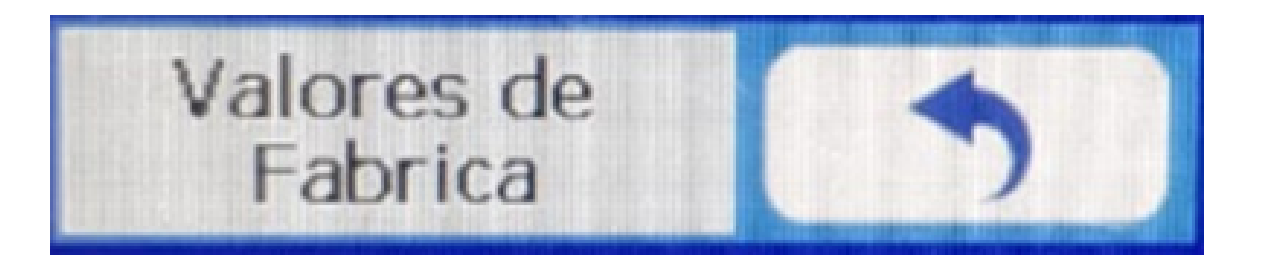

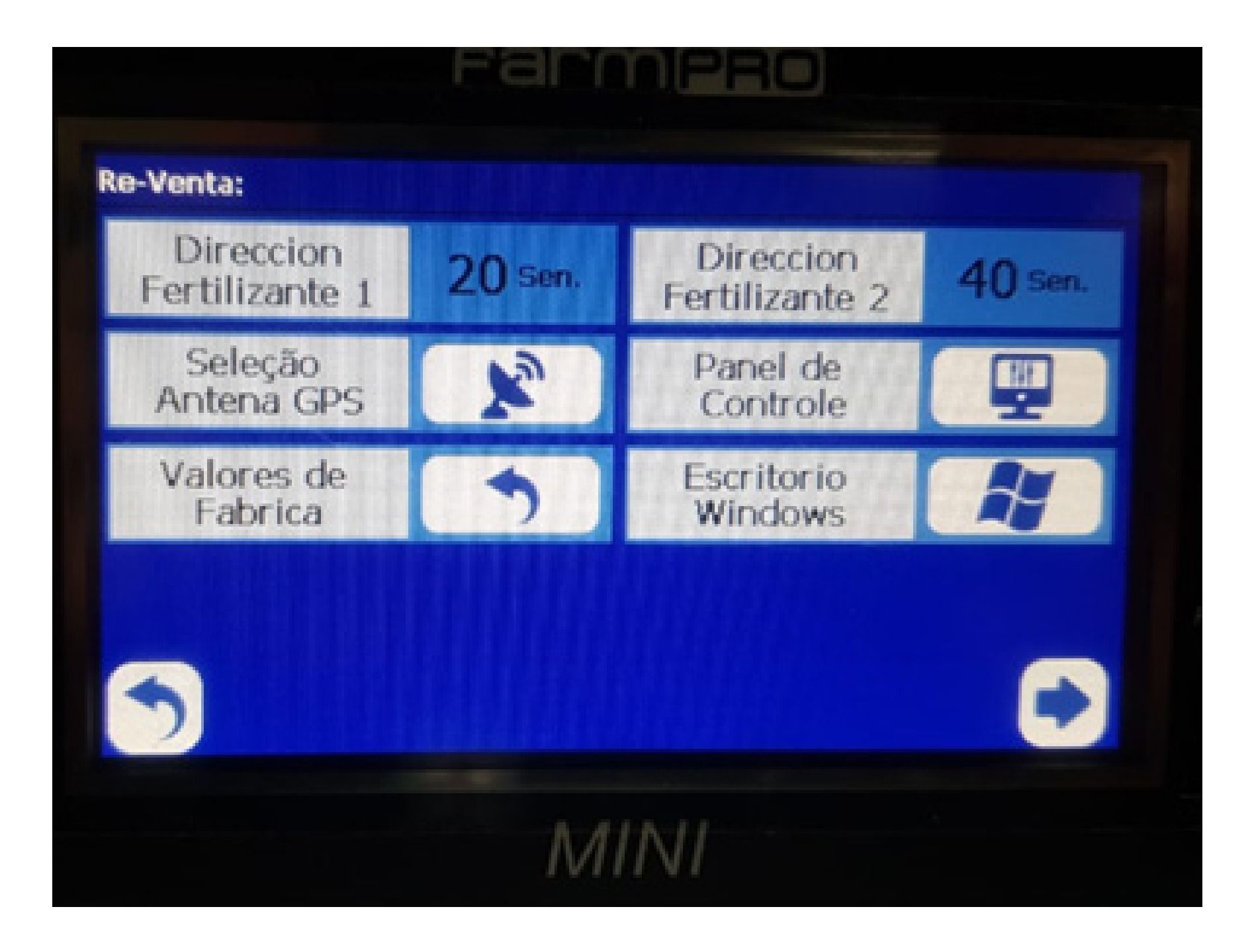

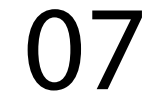

#### **Passo 7:**

Na tela Importante, como desejamos fazer o Valores de Fabrica clicamos em OK.

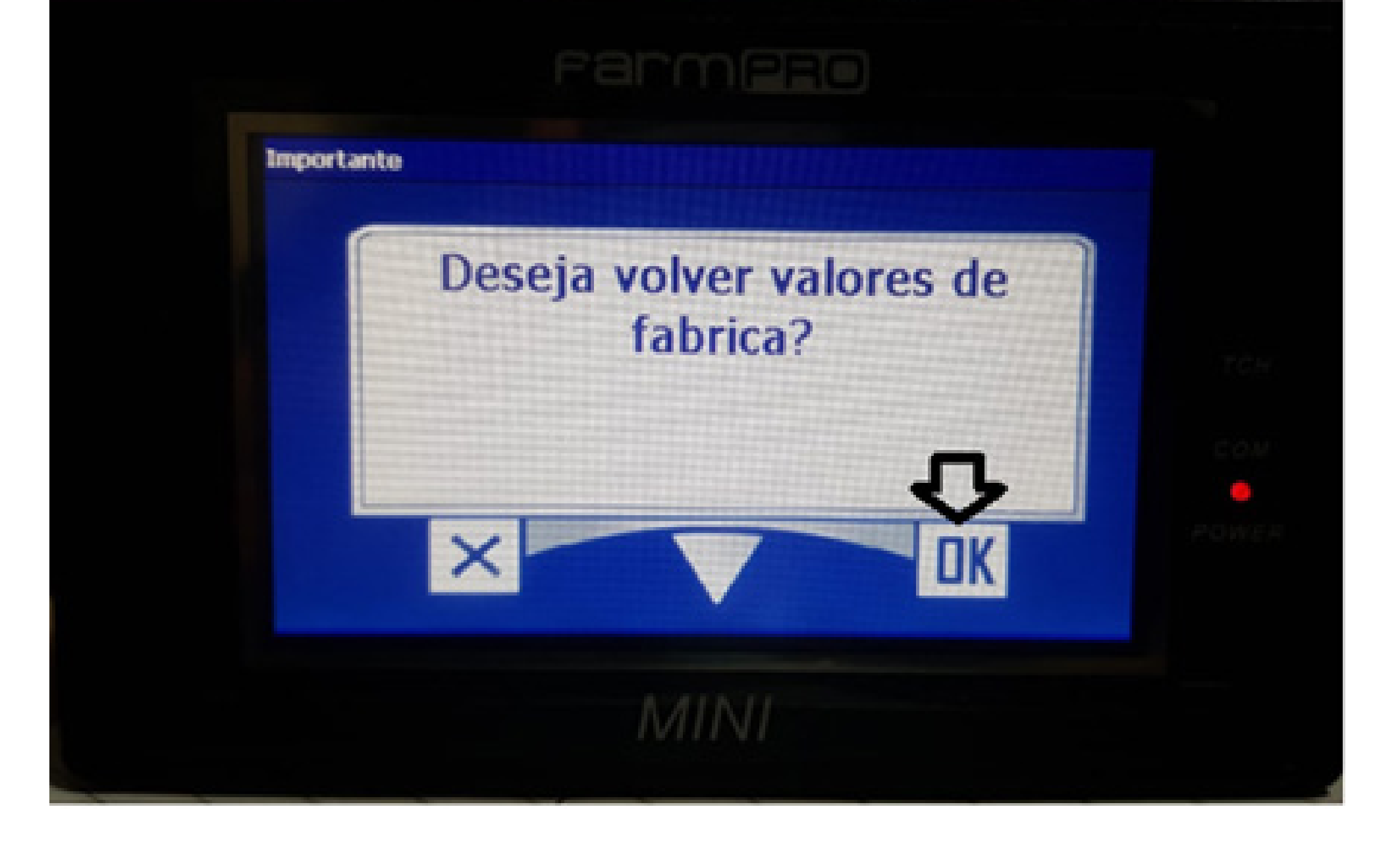

#### **Passo 8:** Clique em voltar até entrar na tela inicial.

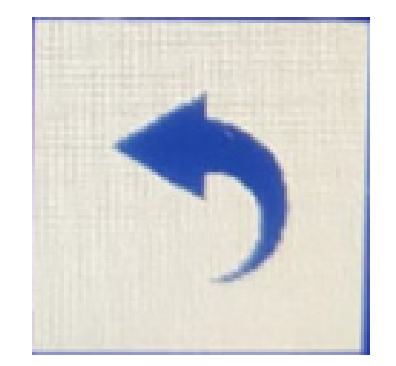

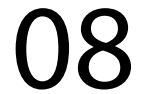

### Pronto agora fizemos o valor de fábrica no MINI, configure a largura

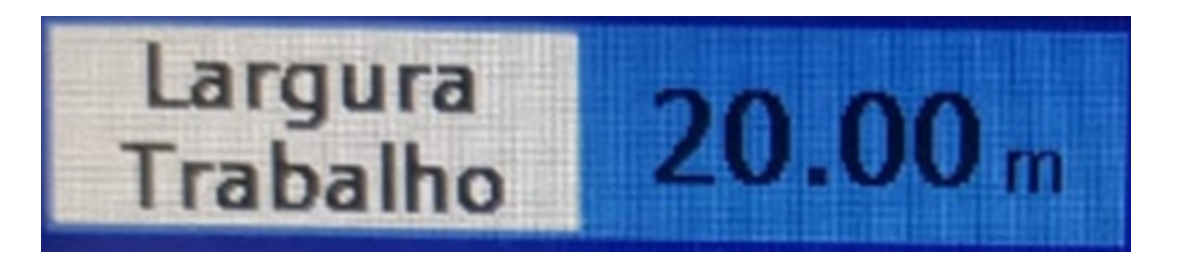

#### quantidade de sensores em modo teste

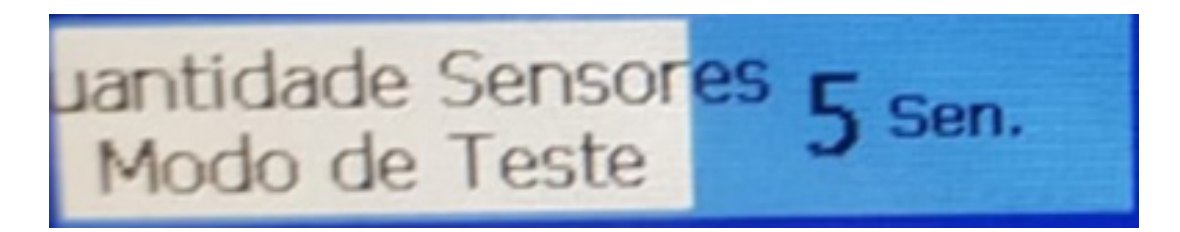

#### tolerância

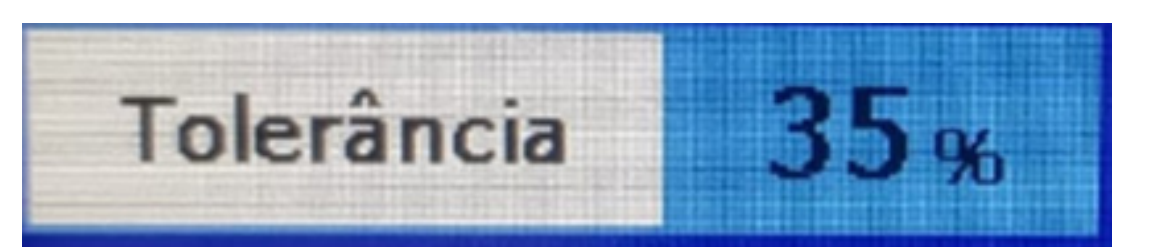

media plantio

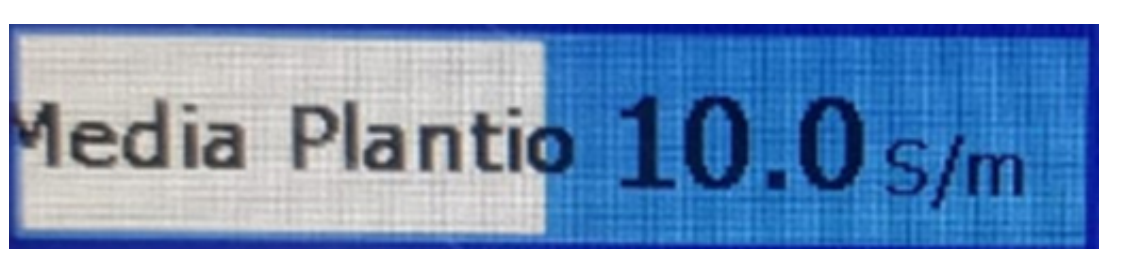

verifique na tela Conexion Sensores se está tudo corretamente

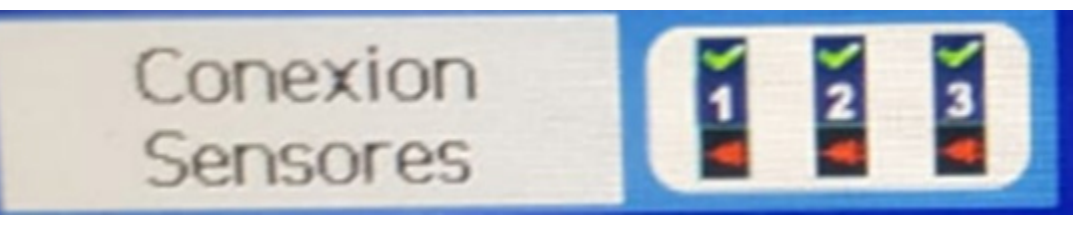

se não apresentar nenhum erro, o equipamento está pronto e é só plantar.